**Rajko Albrecht Traductor: Antoni Bella**

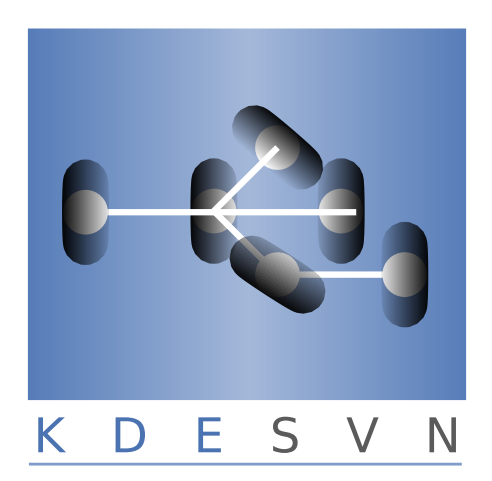

# **Índex**

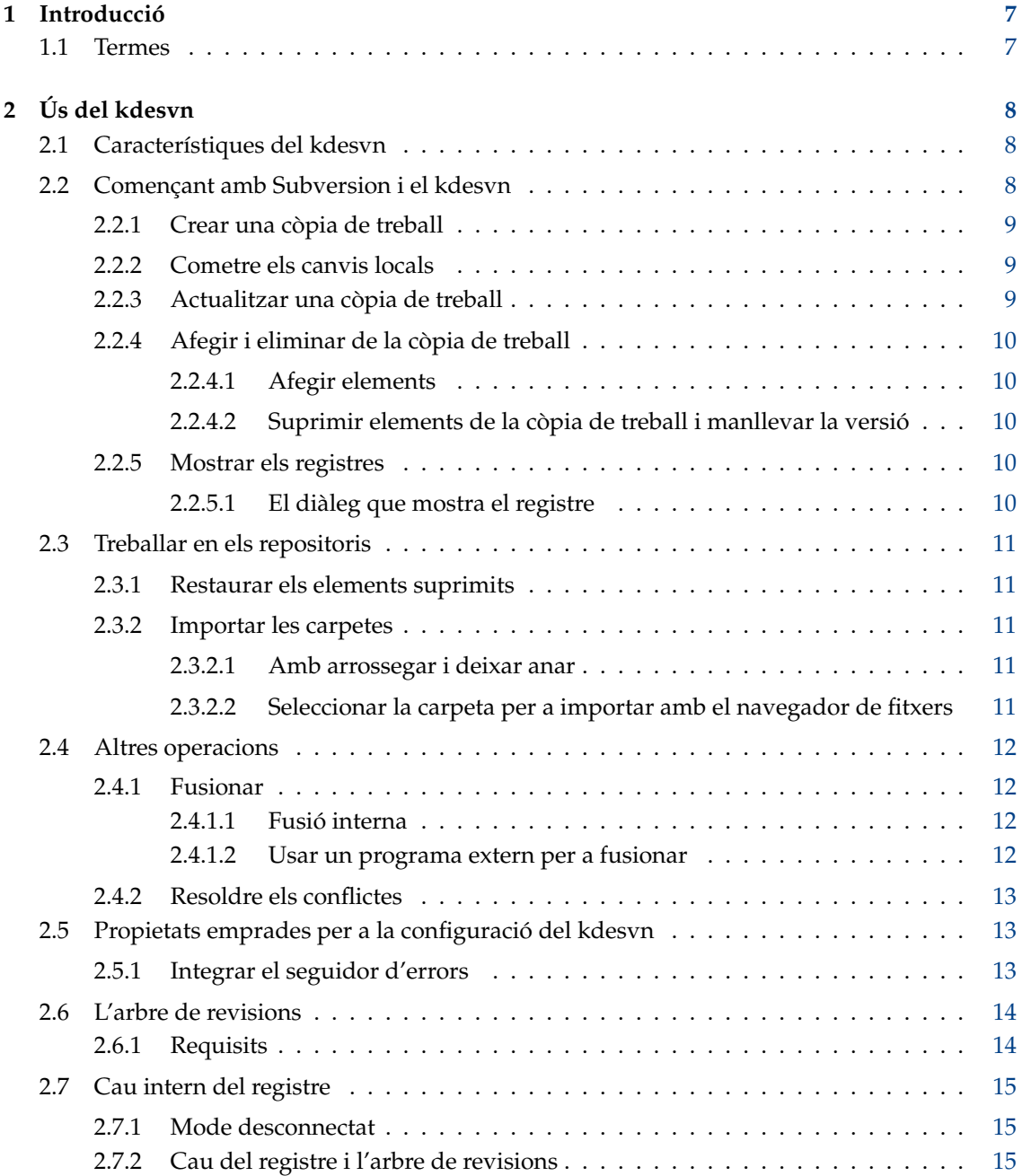

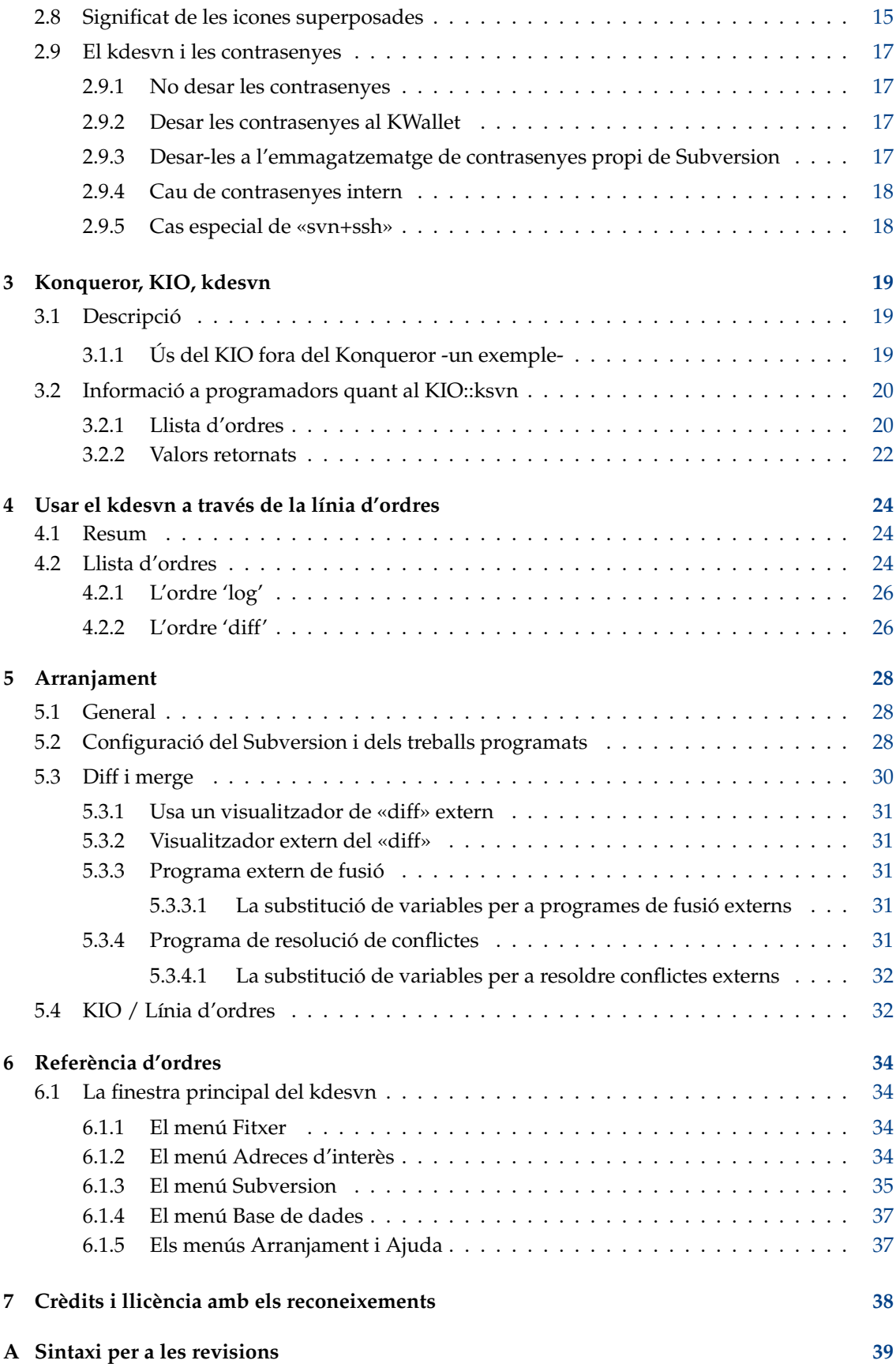

# **Índex de taules**

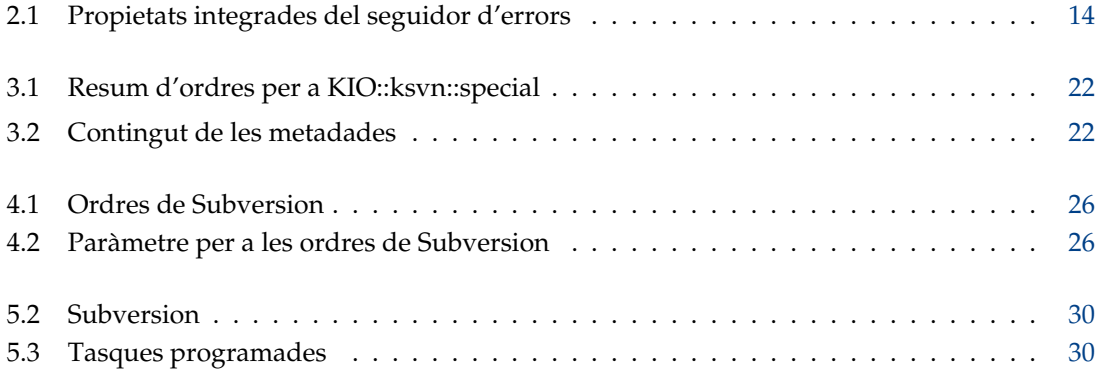

#### **Resum**

kdesvn - un client de Subversion pel KDE.

## <span id="page-6-0"></span>**Capítol 1**

# **Introducció**

El kdesvn és un [client de Subversion](http://subversion.apache.org/) pel KDE.

Haureu de tenir algun coneixement sobre el Subversion, però esperem que la majoria dels elements s'expliquin per si mateix.

Podeu enviar informes d'error i desitjos a través del [sistema de seguidor d'errors del KDE.](https://bugs.kde.org/)

## <span id="page-6-1"></span>**1.1 Termes**

Si esteu familiaritzat amb els sistemes de control de revisions podeu ometre això -o llegir i corregir a l'autor- ;)

#### **Repositori**

És el magatzem central de les dades. Aquest pot ser una base de dades o un sistema de fitxers pla. Sense clients especials, no sereu capaç de llegir-hi les dades. Per als repositoris de Subversion, el kdesvn treballa com un client.

#### **Còpia de treball**

Una còpia plana d'un repositori en el sistema de fitxers local. Aquesta s'utilitza amb qualsevol gestor de fitxers normal, edició dels fitxers, etc. La informació RCS -sistema de control de revisions- es pot llegir amb clients com el kdesvn.

Recordeu que el Subversion no sap res sobre el KIO, de manera que la còpia de treball haurà de residir en una àrea on es pugui arribar sense cap protocol específic, p. ex. 'fish://' o potser no serà possible.

#### **WebDav**

El WebDav és un protocol que permet modificar els fitxers en un servidor web remot. El Subversion és un tipus especial de WebDav quan s'accedeix als repositoris a través d'un servidor web. L'ús normal d'aquest és de només lectura. Amb configuracions especials, podreu activar-hi la lectura-escriptura amb un navegador especialitzat. El kdesvn no és un client de WebDav, sí el Konqueror a través del protocol 'webdav://'. Però amb el kdesvn podreu navegar a través de l'arbre de versions d'un repositori (mitjançant 'http://').

## <span id="page-7-0"></span>**Capítol 2**

# **Ús del kdesvn**

## <span id="page-7-1"></span>**2.1 Característiques del kdesvn**

El kdesvn entén els següents protocols per a la navegació en els repositoris:

#### **http**

Protocol del navegador web estàndard.

#### **https**

Protocol encriptat del navegador web estàndard.

#### **(k)svn+http**

Protocol del navegador web estàndard. Es pot utilitzar per a permetre que el Konqueror cridi automàticament al kdesvn.

#### **(k)svn+https**

Protocol encriptat del navegador web estàndard. Es pot utilitzar per a permetre que el Konqueror cridi automàticament al kdesvn.

#### **(k)svn+file**

Protocol del repositori local. Es pot utilitzar per a permetre que el Konqueror cridi automàticament al kdesvn.

#### **(k)svn**

Protocol del servidor propi de Subversion.

#### **(k)svn+ssh**

Subversion sobre ssh.

**file**

Accés directe al repositori. El kdesvn comprovarà si un camí donat és un repositori o una còpia de treball, i l'obrirà en el mode correcte. Per al Subversion, file:// /dir i /dir no són el mateix!

Aquesta llista també es pot emprar per als URL indicats a la [línia d'ordres.](#page-23-1)

## <span id="page-7-2"></span>**2.2 Començant amb Subversion i el kdesvn**

Aquesta secció és sobretot per als principiants que no estan familiaritzats amb el Subversion, i explica com treballen els sistemes per al control de revisions (revision control system -RCS-).

## <span id="page-8-0"></span>**2.2.1 Crear una còpia de treball**

#### ATENCIÓ

Les còpies de treball HAN de ser accessibles a través de camins locals. El Subversion no coneix res sobre els pseudo sistemes de fitxers com smb:// o fish:// . El kdesvn en tradueix alguns si és possible (com system:/home), però a través d'una xarxa, això no és possible.

Primer de tot, haureu de crear una còpia de treball del repositori. Per a fer-ho, seleccioneu **Subversion** → **General** → **Extreu un repositori**. Dins el següent diàleg s'ha de seleccionar l'URL del repositori que voleu utilitzar, p. ex., quelcom com http://màquina\_local/repos/meu\_projecte. També estan disponibles les subcarpetes d'un repositori, p. ex., http://màquina\_local/repos/m eu\_projecte/trunk o similar.

Seleccioneu i/o creeu una carpeta local, on residirà la còpia de treball.

Finalment, però no menys important, la revisió a extreure. Majoritàriament aquesta seria 'HE-AD'. Això assegura que l'última versió emmagatzemada és la versió de referència.

Després feu clic a **D'acord**, el kdesvn crearà la vostra còpia de treball i l'obrirà (si el quadre estava marcat).

Quan obriu un repositori per a la navegació, podeu marcar una carpeta i després seleccionar **Subversion** → **Repositori** → **Extreu des del camí del repositori actual** i ompliu els diàlegs com s'ha descrit anteriorment. Només llavors s'extraurà el camí marcat.

## <span id="page-8-1"></span>**2.2.2 Cometre els canvis locals**

Marqueu l'entrada o entrades que voleu enviar i seleccioneu **Subversion** → **Còpia de treball** → **Comet** (**Ctrl+#**)

Si intenteu cometre sense seleccionar cap element, el kdesvn utilitzarà l'element de nivell superior obert a la còpia de treball, és a dir, el mateix camí de la còpia de treball.

Aquesta operació sempre serà recursiva, vol dir que, si se selecciona una carpeta, el kdesvn sempre enviarà tots els elements modificats per sota seu. Quan amb la configuració vulgueu revisar tots els elements abans de cometre'ls, el següent diàleg llistarà tots els elements que enviarà el kdesvn. És possible desmarcar els elements que no voleu enviar. En aquest cas, el kdesvn enviarà tots els elements ell sol, és a dir, de forma no recursiva. O podeu seleccionar els elements sense versió per a afegir i cometre (si no estan marcats per a ser ignorats). De manera que podreu veure si hi ha elements nous que esteu oblidant.

Introduïu un missatge de registre que enviareu i premeu el botó **D'acord** i la transferència s'iniciarà.

## <span id="page-8-2"></span>**2.2.3 Actualitzar una còpia de treball**

Això farà que la còpia de treball local estigui en sincronia amb el repositori. Podeu configurar el kdesvn per a comprovar-ho en obrir una còpia de treball per als elements nous/modificats que hi hagi al repositori. Això s'executarà en segon pla i podreu seguir treballant amb el kdesvn. Quan hagi finalitzat, es marcaran els elements amb les versions més recents o les carpetes amb elements on els elements nous estiguin per sota.

Per a rebre els canvis, seleccioneu **Subversion** → **Còpia de treball** → **Actualitza a HEAD**. Això actualitzarà a la versió més recent. Per a obtenir una revisió específica, seleccioneu **Subversion** → **Còpia de treball** → **Actualitza a la revisió** i seleccioneu la revisió que vulgueu en el següent quadre.

Si no se selecciona cap element, l'actualització es farà sobre tota la còpia de treball oberta, en cas contrari només serà recursiva sobre els elements seleccionats.

### <span id="page-9-0"></span>**2.2.4 Afegir i eliminar de la còpia de treball**

Ambdues operacions requereixen dos passos: El primer és afegir o eliminar per a després cometre els canvis al repositori. Abans de cometre podreu desfer les ordres afegeix o elimina.

#### <span id="page-9-1"></span>**2.2.4.1 Afegir elements**

Afegir elements en una còpia de treball pot fer-se de tres maneres:

#### **Seleccionar elements sense versió i afegir-los**

Copieu amb el Konqueror o qualsevol altra eina dins de l'àrea de la còpia de treball. Aneu a través de la llista, marqueu-los i seleccioneu **Subversion** → **Còpia de treball** → **Afegeix els fitxers/directoris seleccionats** (**Inser**). Quan vulgueu afegir carpetes noves amb tots els subelements, seleccioneu **Subversion** → **Còpia de treball** → **Afegeix els fitxers/directoris seleccionats recursivament** (**Ctrl+Inser**).

#### **Comprovar i afegir de forma recursiva**

Podeu comprovar si hi ha algun element sense versió a la còpia de treball. Després seleccioneu **Subversion** → **Còpia de treball** → **Comprova per a elements sense versió**, apareixerà un diàleg on es llistaran tots els elements sense versió. Premeu el botó **D'acord** per a afegir tots els elements marcats a la còpia de treball, els elements que no vulgueu amb versió hauran d'estar desmarcats.

#### **Arrossegar i deixar anar**

Marqueu en el Konqueror o qualsevol altre navegador de fitxers compatible, els elements que voleu afegir i arrossegar al kdesvn. És possible deixar-los anar en carpetes dins de la còpia de treball oberta, i després, el kdesvn copiarà els elements deixats anar a la mateixa i hi afegirà els elements.

#### <span id="page-9-2"></span>**2.2.4.2 Suprimir elements de la còpia de treball i manllevar la versió**

La supressió d'elements sempre serà recursiva. Per exemple, quan s'elimina una carpeta també se suprimiran tots els elements secundaris. Marqueu el que voleu i seleccioneu l'element de menú **Subversion** → **General** → **Suprimeix els fitxers/directoris seleccionats**. Als elements se'ls manllevarà la versió i seran suprimits del disc.

#### <span id="page-9-3"></span>**2.2.5 Mostrar els registres**

La pantalla del registre pot iniciar-se amb **Ctrl**+**L** quan un o cap element està marcat en el resum. Depenent de les vostres opcions de configuració (vegeu Taula [5.2\)](#page-27-3), el kdesvn recuperarà algunes entrades del registre que comencin amb 'HEAD' i les mostrarà.

#### <span id="page-9-4"></span>**2.2.5.1 El diàleg que mostra el registre**

Al costat esquerre veureu la llista d'entrades del registre recuperada pel kdesvn. El missatge del registre serà retallat a la següent línia fins que encaixi. El missatge del registre complet apareixerà a la part superior dreta de la finestra quan marqueu una entrada. A la part inferior dreta de la finestra veureu la llista de fitxers canviats. Aquestes finestres només apareixeran si aquesta llista és obtinguda, depenent de les vostres opcions de configuració.

Amb els botons de dalt podreu seleccionar un altre interval pels registres a mostrar.

#### IMPORTANT

Aquest interval es crida sense cap límit preestablert, així que tingueu cura quan feu servir aquesta característica en repositoris grans.

Els botons a la part inferior del diàleg sempre treballaran en el registre sobre l'element seleccionat, no sobre l'element seleccionat a la llista de fitxers canviats. Així que quan seleccioneu **Diff anterior**, aquest ho farà sobre tots els elements modificats en aquesta revisió, si són equivalents o estan per sota de l'entrada de Subversion seleccionada per a recuperar els registres anteriors. El mateix per a **Diff de les revisions**.

**Anota**, per descomptat, només funciona si l'element al registre és un fitxer.

En totes les entrades de llista (ambdues llistes) teniu activat el menú contextual per algunes operacions addicionals. A la llista de l'esquerra hi ha **Indica la versió al costat esquerre de les diferències** (és a dir, revisió d'inici) i **Indica la versió al costat dret de les diferències** (és a dir, propòsit o destinació de les diferències, en unificar la part marcada amb un +++). Si heu seleccionat aquestes revisions, apareixeran marcades amb algunes petites fletxes.

## <span id="page-10-0"></span>**2.3 Treballar en els repositoris**

La navegació senzilla del repositori pot fer-se dins del Konqueror, Dolphin o un navegador de fitxers similar: Obriu un URL amb el protocol descrit a Secció [2.1](#page-7-1) (les variants que comencen amb 'k') i es mostrarà el contingut. Per tant, les operacions senzilles com copiar, moure i eliminar poden funcionar. En annexar una consulta com '?rev= $xxx'$ , la llista provindrà d'una revisió específica. El format de consulta de la revisió es descriu a apèndex [A,](#page-38-0) alguna informació més sobre el KIO::ksvn es troba al capítol [3](#page-18-0)

Funciona tot, excepte **Copia** que només pot fer-se quan es navega per la revisió HEAD.

#### <span id="page-10-1"></span>**2.3.1 Restaurar els elements suprimits**

Al Subversion, la restauració dels elements suprimits és una operació de còpia de l'element a una revisió específica. Per això, planegeu restaurar la vista del repositori a una revisió anterior que quan es va suprimir l'element. Seleccioneu **Subversion** → **Repositori** → **Tria la revisió del navegador** i introduïu la revisió desitjada. Ara, el kdesvn mostrarà el contingut en aquest terme. Marqueu l'entrada que voleu restaurar, seleccioneu **Subversion** → **General** → **Copia** (**Ctrl+C**). Dins del següent diàleg, l'objectiu sempre estarà a la revisió HEAD, l'origen estarà a la revisió seleccionada per a la navegació. Ompliu el camí, feu clic a **D'acord** i s'iniciarà la còpia. Un cop feta la còpia amb èxit, navegueu a la revisió HEAD i hauria d'aparèixer l'element restaurat.

#### <span id="page-10-2"></span>**2.3.2 Importar les carpetes**

A causa de les restriccions del mateix Subversion, només es poden importar les carpetes, no els fitxers individuals.

#### <span id="page-10-3"></span>**2.3.2.1 Amb arrossegar i deixar anar**

Marqueu en qualsevol gestor de fitxers compatible la carpeta que voleu importar i arrossegueu-la a l'entrada de la carpeta al kdesvn en la qual voleu importar-la.

#### <span id="page-10-4"></span>**2.3.2.2 Seleccionar la carpeta per a importar amb el navegador de fitxers**

Marqueu la carpeta en la qual voleu importar una carpeta nova. A continuació, seleccioneu **Subversion** → **General** → **Importa les carpetes cap a l'actual** i seleccioneu la carpeta desitjada.

## <span id="page-11-0"></span>**2.4 Altres operacions**

### <span id="page-11-1"></span>**2.4.1 Fusionar**

Obriu un repositori o còpia de treball, marqueu l'element que voleu fusionar i seleccioneu **Subversion** → **General** → **Fusiona**. Introduïu en el diàleg següent els valors desitjats. Si s'obre des del repositori, l'origen 1 i l'origen 2 s'ompliran, quan s'obre des d'una còpia de treball, l'origen s'omplirà amb l'element seleccionat. El maneig d'aquest paràmetre és una mica diferent d'emprar la vista de diferències interna de Subversion o un programa de fusió externa com el KDiff3. L'origen haurà d'estar SEMPRE en una carpeta o fitxer local. Podeu canviar entre fusió externa o interna amb la casella de selecció **Usa una fusió externa**.

#### <span id="page-11-2"></span>**2.4.1.1 Fusió interna**

El significat és exactament igual que des de dins de la mateixa eina de línia d'ordres de Subversion. Quan origen 1 i origen 2 són iguals, la revisió d'inici i final hauran de ser diferents. Si no són iguals, la revisió d'inici s'assignarà a origen 1 i la revisió final a origen 2. La destinació HAURÀ de ser una còpia de treball, en cas contrari, el Subversion enviarà un missatge d'error.

Les caselles de selecció tenen els següents significats:

#### **Recursiu**

Fa totes les operacions recursives quan es treballa amb carpetes.

#### **Gestiona els elements sense relacionar com a relacionats**

Si s'estableix, els elements no relacionats seran diferenciats com si estiguessin relacionats. En cas contrari, el Subversion els eliminarà d'una banda i els afegirà a l'altra.

#### **Força la supressió dels elements modificats/sense versió**

Si no s'estableix i la fusió requereix l'eliminació d'un element modificat o sense versió, fallarà la fusió de Subversion. Altrament s'esborraran aquests elements.

#### **Simplement executa sense modificar**

Si s'estableix, el Subversion només enviarà les notificacions del que faria, però no modificarà la còpia de treball.

#### <span id="page-11-3"></span>**2.4.1.2 Usar un programa extern per a fusionar**

Vegeu Secció [5.3](#page-29-0) per a obtenir més detalls sobre com configurar l'eina de fusió externa. El kdesvn generarà la línia d'ordres com es descriu allà. Abans, feu el següent:

- 1. Assigneu la revisió d'inici com la revisió a origen 1 i la revisió final a origen 2. A continuació, marqueu si són diferents (camí i/o revisió). Si és així, es realitzarà una fusió a tres bandes; en cas contrari serà una fusió senzilla entre l'origen i la destinació. Si es deixa en blanc origen 2, també serà una fusió senzilla.
- 2. Creeu una exportació a una carpeta temporal. Si es tracta d'una fusió senzilla d'origen 1 amb la revisió final, en cas contrari s'utilitzaran els dos orígens amb les seves revisions. Si l'element és un fitxer i no una carpeta, a continuació, obtindrà el contingut d'una revisió específica.
- 3. Genereu la crida al vostre programa de fusió externa tal com l'heu establert a l['Arranjament.](#page-29-2) La sortida d'error es mostrarà a la finestra del registre, de manera que pugueu veure el que està malament (si quelcom va malament).

A diferència de l'ús d'una destinació de fusió interna, pot ser una carpeta/fitxer pla que no estigui sota el control de versions, perquè les eines externes podrien estar realitzant les accions sense preocupar-se'n.

Si no s'estableix com a recursiva, l'exportació es realitzarà com una exportació plana. Aneu amb compte: quan es fa amb còpies de treball externes, *no* s'exportarà.

## <span id="page-12-0"></span>**2.4.2 Resoldre els conflictes**

El kdesvn en si, no té un mòdul per a la resolució de conflictes, però pot utilitzar programari extern des de dins. A Secció [5.3.4](#page-30-4) trobareu una descripció sobre com configurar aquesta aplicació.

En marcar un element amb l'estat establert a 'conflicte' (veureu una creu vermella a la vista de llista) podreu seleccionar **Subversion** → **Còpia de treball** → **Resol el conflicte**. O des del menú contextual amb **Resol el conflicte** (només sobre els elements en conflicte) i el kdesvn engegarà el programa establert (o el predeterminat). Després d'acabar aquesta tasca, haureu de marcar aquest element com a resolt (**Subversion** → **Còpia de treball** → **Marca com a resolt**) en cas contrari no podreu cometre els vostres canvis.

## <span id="page-12-1"></span>**2.5 Propietats emprades per a la configuració del kdesvn**

#### <span id="page-12-2"></span>**2.5.1 Integrar el seguidor d'errors**

El [projecte TortoiseSVN](http://tortoisesvn.tigris.org/) ha dissenyat un bonic sistema de propietats per a integrar el [seguidor](http://tortoisesvn.net/docs/release/TortoiseSVN_en/tsvn-dug-bugtracker.html) [d'errors \(BugTracker\)](http://tortoisesvn.net/docs/release/TortoiseSVN_en/tsvn-dug-bugtracker.html) a la IGU de Subversion. La versió actual del kdesvn no admet camps addicionals al quadre de comissió (vindrà més endavant) i no ho entén tot, a excepció de les següents propietats:

<span id="page-12-3"></span>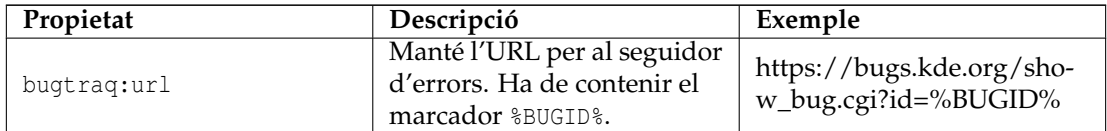

| bugtrag: logregex | Conté una o dues<br>expressions regulars,<br>separades per un salt de<br>línia.<br>Si només s'estableix una<br>expressió, llavors l'ID de<br>l'error haurà de concordar<br>amb els grups de la cadena<br>de l'expressió regular. Si<br>s'estableixen dues<br>expressions, llavors la<br>primera expressió<br>s'utilitzarà per a trobar una<br>cadena que es relacioni amb<br>l'ID de l'error, però pot<br>contenir més que l'ID de | Individual (usable amb<br>TRAC):<br># $( \dagger )$<br>Ara tots els números com<br>#190 seran analitzats i<br>traduïts a un URL a la<br>sortida del registre.<br>Dues expressions:<br>$[Ii]$ ssue #?(\d+)(,? ?#(\d+)) *<br>$(\dagger d + )$ |
|-------------------|----------------------------------------------------------------------------------------------------|----------------------------------------------------------------------------------------------------|
|                   | l'error (p. ex., 'Issue #123' o<br>'resolves issue 123'). La<br>segona expressió s'utilitza<br>per a extreure l'ID real de<br>l'error de la cadena extreta<br>amb la primera expressió.<br>Si us plau, aneu amb<br>compte amb els espais no<br>desitjats després de<br>l'expressió regular i no<br>oblideu els claudàtors a la<br>descripció del número.                                                                           | RECORDAR<br>Preneu cura amb els espais e-<br>n blanc després de la (\d+)!<br>Aquest és un dels errors més<br>comuns que causa que aques<br>tes expressions no concordin                                                                     |

Taula 2.1: Propietats integrades del seguidor d'errors

En els repositoris locals oberts (és a dir, el protocol file:// ) i en còpies de treball, aquestes propietats seran cercades cap amunt des de la carpeta oberta fins que es troba o s'arribi al nivell superior de Subversion. En els repositoris oberts a través de la xarxa (tots excepte el protocol file:// ) només se cerca a la carpeta oberta.

El suport per a múltiples conjunts d'aquestes propietats pot seguir després, (p. ex., valors extres a la subcarpeta per a altres seguidors, etc.), però en la majoria dels casos, l'avaluació individual dels enllaços del seguidor hauria de ser suficient.

## <span id="page-13-0"></span>**2.6 L'arbre de revisions**

<span id="page-13-2"></span>L'arbre de revisions pretén mostrar tot l'historial d'un element, de manera que l'usuari pugui obtenir una millor percepció sobre l'historial d'un element. Haureu d'anar a través de tot el registre del repositori, atès que us cal una mica més d'informació que la donada pel Subversion (i crec que no la coneix). Com que això produeix una gran quantitat de trànsit, l'arbre de revisions sempre utilitzarà el [cau intern del registre.](#page-14-4)

## <span id="page-13-1"></span>**2.6.1 Requisits**

L'arbre de revisions és generat mitjançant el dot. De manera que perquè funcioni l'arbre de revisions, haurà d'estar instal·lat el paquet graphviz.

## <span id="page-14-0"></span>**2.7 Cau intern del registre**

<span id="page-14-4"></span>El kdesvn pot utilitzar un cau intern del registre per a algunes operacions. Majorment s'utilitza per a l['arbre de revisions,](#page-13-2) però també per a veure el registre simplificat en el mode fora de línia. Els caus estan organitzats com a bases de dades SOLite emmagatzemades a  $$HOME/.sq$ cache. Cada fitxer numerat és un emmagatzematge per a un repositori diferent.

#### AVÍS

Les bases de dades poden fer-se grans! Pel que podeu desactivar l'actualització automàtica del cau del registre a les opcions de configuració.

Podeu simplement eliminar una base de dades, llavors el registre al cau serà reiniciat per aquest repositori (i no l'arbre de revisions!), però si es desactiva l'ompliment automàtic del cau, en la pròxima obertura d'aquest repositori o una còpia de treball associada, el cau serà omplert de nou.

## <span id="page-14-1"></span>**2.7.1 Mode desconnectat**

El kdesvn pot treballar sense accés a la xarxa, és a dir, podeu desconnectar l'accés a la xarxa pel kdesvn. Això pot ser útil quan es treballa sense xarxa com en els portàtils. En aquests casos, el kdesvn sempre obté els registres del cau intern. Aquest registre està reduït a funcions base, per raons tècniques, de manera que el registre al cau pot (però no té perquè) diferir del registre real. Diferir vol dir que no mostra totes les operacions de la còpia encara que s'estableixi **El registre segueix els canvis de node**.

## <span id="page-14-2"></span>**2.7.2 Cau del registre i l'arbre de revisions**

L'arbre de revisions només utilitzarà el cau del registre, d'altra manera s'hauran d'obtenir sempre els registres de nou. *No* actualitzarà el cau del registre (però això pot canviar en versions posteriors).

## <span id="page-14-3"></span>**2.8 Significat de les icones superposades**

Les entrades poden estar marcades amb icones superposades quan no es trobin en l'estat 'normal'.

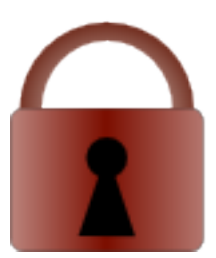

Aquesta entrada està blocada. En l'última columna apareix el propietari del bloqueig. També podeu configurar si el kdesvn ha de marcar els elements blocats al repositori. Però aneu amb compte: en funció del tipus de servidor, això pot trigar força estona!

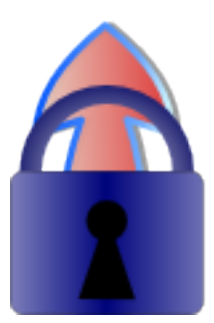

Aquesta entrada s'ha de blocar abans d'editar i cometre. Fins que no s'estableixi un blocat, el Subversion la mantindrà de només lectura.

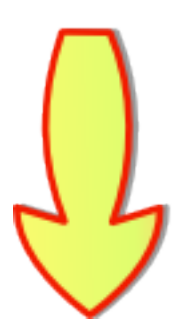

Aquesta entrada o una entrada de sota -si és una carpeta-, té una versió més recent al repositori.

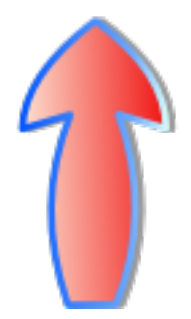

Aquesta entrada o una entrada de sota -si és una carpeta-, ha estat modificada al disc local.

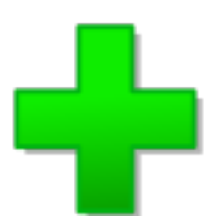

Aquesta entrada ha estat afegida localment al Subversion, però encara no s'ha comès.

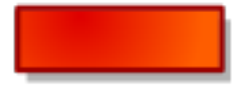

Aquesta entrada ha estat suprimida localment de Subversion, però encara no s'ha comès.

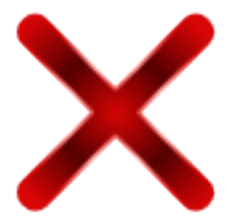

Aquesta entrada o una entrada de sota -si és una carpeta-, té conflictes per a resoldre amb l'última actualització.

## <span id="page-16-0"></span>**2.9 El kdesvn i les contrasenyes**

El kdesvn/Subversion són capaços de desar les contrasenyes. Desar les contrasenyes sempre és un risc per a la seguretat, però permet un frontal més usable.

#### <span id="page-16-1"></span>**2.9.1 No desar les contrasenyes**

La manera més segura, però de vegades maldestre amb les IGU com el kdesvn. En particular, els processos en segon pla del kdesvn sempre tornaran a demanar una contrasenya en el cas que el repositori hagi restringit l'accés de les operacions com actualització i estat. El mateix per a 'comissió' i així successivament. De manera que si no esteu desant les contrasenyes, haureu de desactivar **Inicia la comprovació d'actualitzacions en obrir una còpia de treball** i [així successi](#page-29-3)[vament.](#page-29-3)

#### <span id="page-16-2"></span>**2.9.2 Desar les contrasenyes al KWallet**

L'emmagatzematge de contrasenyes segur utilitzat per una gran quantitat de programes KDE, com el KMail i el Konqueror. Si esteu desant les contrasenyes i se solen utilitzar amb el kdesvn, haureu d'utilitzar això. Tingueu cura que l'emmagatzematge encriptat no és un emmagatzematge d'alta seguretat. Pels detalls, vegeu la [documentació del KWallet.](help:/kwallet5)

#### <span id="page-16-3"></span>**2.9.3 Desar-les a l'emmagatzematge de contrasenyes propi de Subversion**

Això no és recomanable perquè les contrasenyes s'emmagatzemen com a text clar! No us ho creieu? Doneu una ullada als fitxers a ~/.subversion/auth/svn.simple. Només haureu d'utilitzar

aquesta opció si esteu utilitzant amb freqüència altres clients que el kdesvn, com el rapidsvn o l'esvn o el client de línia d'ordres original, el svn. Si utilitzeu el client de línia d'ordres, sobretot per a extreure o actualitzar, aquest no requerirà una contrasenya i el kdesvn hauria d'utilitzar el KWallet per a cometre/moure/copiar.

#### <span id="page-17-0"></span>**2.9.4 Cau de contrasenyes intern**

És possible activar un cau de contrasenyes intern, el qual mantindrà les contrasenyes a la memòria sempre que s'estigui executant el kdesvn. Pel que no haureu d'introduir una contrasenya dues vegades, encara que no la deseu a la cartera.

#### <span id="page-17-1"></span>**2.9.5 Cas especial de «svn+ssh»**

Quan s'utilitza el Subversion a través de svn+ssh, l'emmagatzematge de la contrasenya es farà a través de ssh i ssh-agent. Per a fer això, cal tenir accés a la màquina i repositori remots. Si voleu emmagatzemar alguna cosa, haureu d'utilitzar l'autenticació de clau pública de ssh, no l'autenticació per contrasenya. (De fet, ssh prefereix l'autenticació per clau pública). Per a fer això, cal posar la vostra clau pública ssh en l'objectiu, p. ex., al sistema del repositori. Les contrasenyes ssh mai seran manejades per l'emmagatzematge de contrasenyes de Subversion, el KWallet o el cau intern de contrasenyes.

Si no voleu que se us demani la contrasenya de la vostra clau SSH, podeu utilitzar el ssh-agent, seleccionant el menú **Subversion** → **Afegeix les identitats ssh al ssh-agent** podreu emmagatzemar la contrasenya de la vostra clau ssh per a la sessió actual, de manera que no l'hàgiu d'introduir més quan sigui necessària.

## <span id="page-18-0"></span>**Capítol 3**

# **Konqueror, KIO, kdesvn**

## <span id="page-18-1"></span>**3.1 Descripció**

A partir de la versió 0.7.0 del kdesvn, aquest tracta amb alguns mòduls que integren algunes ordres directament als menús del Konqueror.

#### **Protocols KIO**

Implementa gestors per als següents protocols:

- ksvn+http
- ksvn+https
- ksvn+file
- ksvn+ssh
- ksvn

Aquests protocols estan dissenyats només per als repositoris, no per a les còpies de treball. Per exemple, ksvn+file:// / camí haurà d'apuntar al començament d'un repositori diferent de la mateixa aplicació o de la KPart. Es pot navegar per les còpies de treball amb el Konqueror.

Per a navegar a una [revisió](#page-38-1) específica, podeu annexar la consulta '?rev=revisió' a l'URL.

#### **Menús contextuals**

El kdesvn instal·la els menús contextuals del Konqueror. Es poden veure amb el botó dret del ratolí a la finestra del navegador (només en la vista estàndard, no a qualsevol KPart) pel que és possible fer les accions més utilitzades directament des de dins del Konqueror (o de qualsevol altre gestor de fitxers que llegeixi els menús contextuals del Konqueror, com el Dolphin). Això es realitza mitjançant una crida a la [variant de la línia d'ordres del kdesvn.](#page-23-1)

### <span id="page-18-2"></span>**3.1.1 Ús del KIO fora del Konqueror -un exemple-**

Cada aplicació que empri la biblioteca KIO pot utilitzar aquests protocols. Pel que seria possible recuperar totes les diferències entre dues revisions amb el KDiff3 sense cap coneixement profund.

**Example 3.1** Recupera les diferències entre les revisions usant el KDiff3 i el KIO::ksvn

```
kdiff3 \
ksvn :// anonsvn.kde.org/home/kde/trunk/KDE/arts?rev =423127 \
ksvn :// anonsvn.kde.org/home/kde/trunk/KDE/arts?rev =455064
```
Permet al KDiff3 imprimir totes les diferències entre dues revisions.

#### **NOTA**

L'ús d'aquest amb el kdesvn (fent el diff de dues revisions) és molt més ràpid perquè s'utilitzen els mecanismes interns de Subversion.

## <span id="page-19-0"></span>**3.2 Informació a programadors quant al KIO::ksvn**

NOTA

Podeu ometre això si no esteu interessat en la programació dels KIO.

KIO::ksvn::special coneix les següents operacions.

### <span id="page-19-1"></span>**3.2.1 Llista d'ordres**

<span id="page-19-2"></span>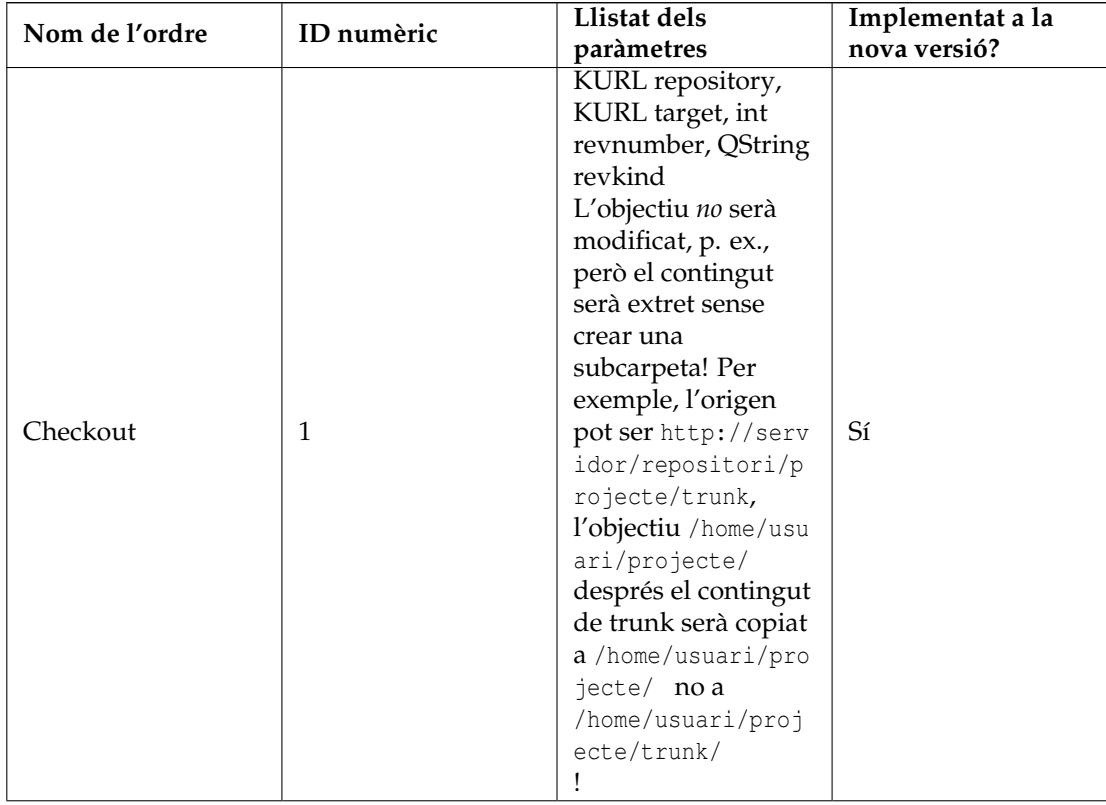

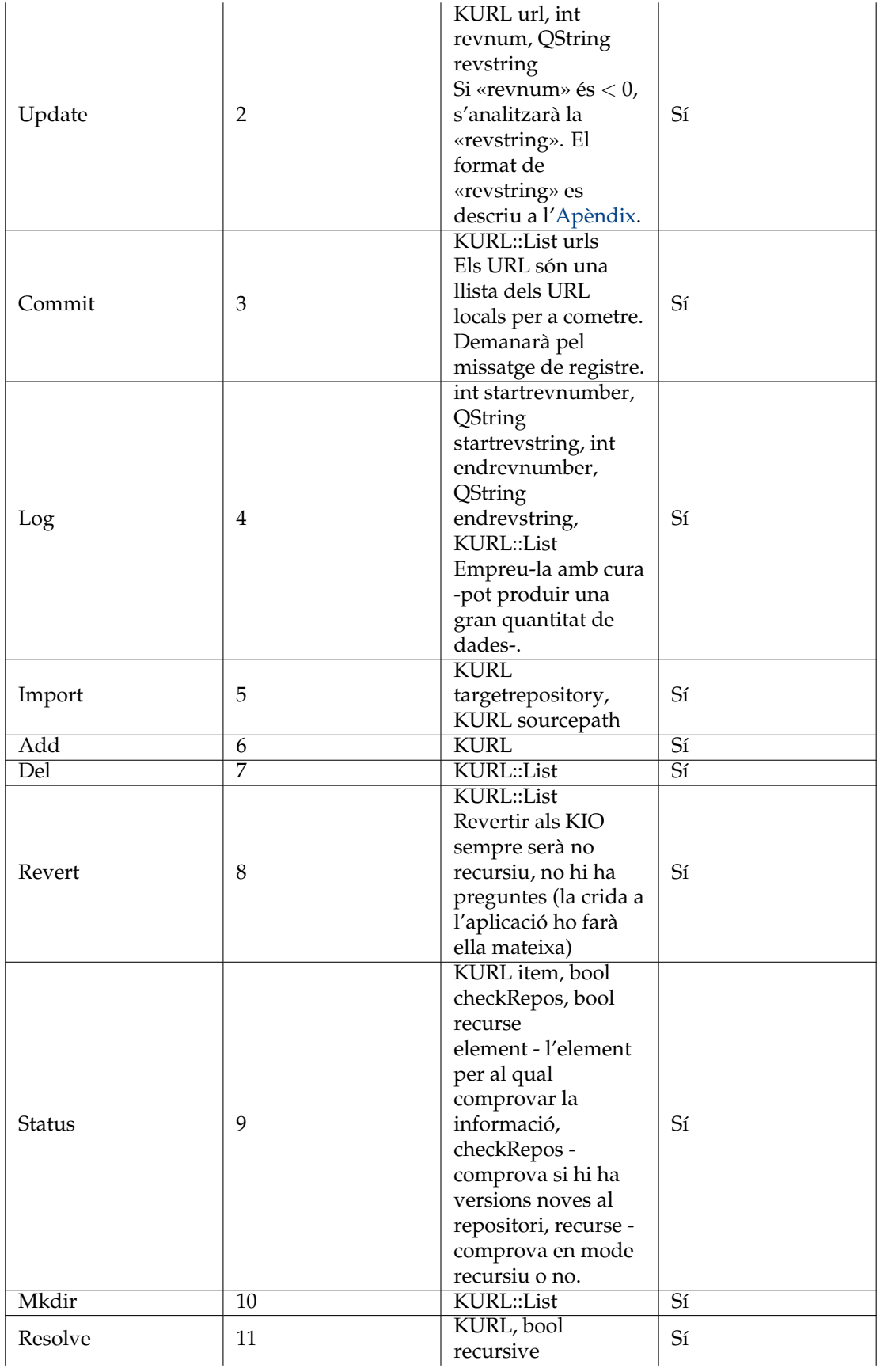

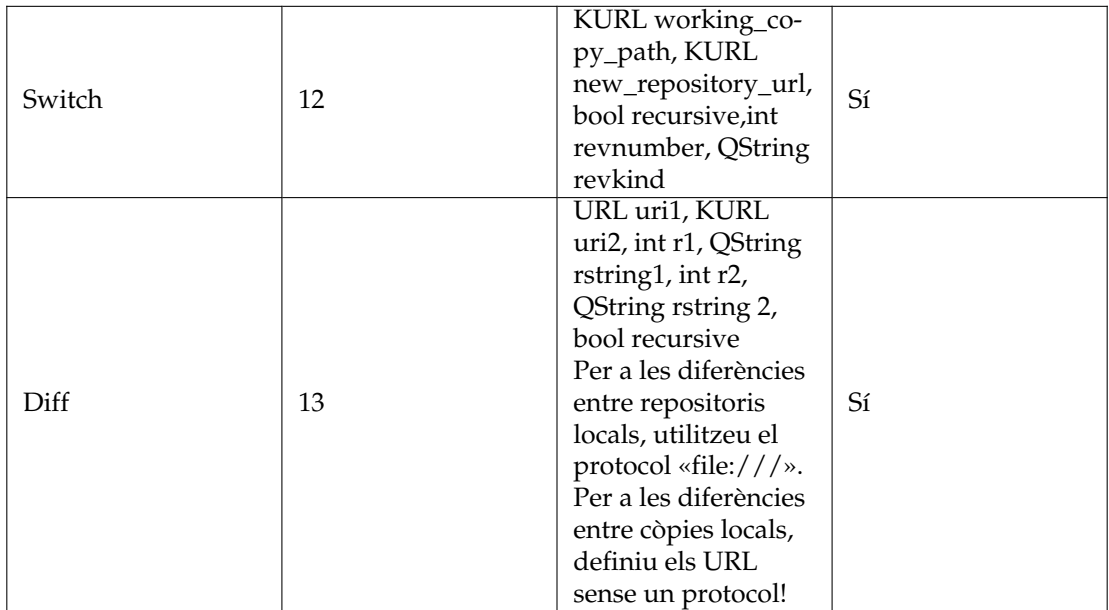

Taula 3.1: Resum d'ordres per a KIO::ksvn::special

## <span id="page-21-0"></span>**3.2.2 Valors retornats**

Els valors retornats es poden indicar a través de les metadades. Per a més detalls, vegeu la documentació de l'API.

<span id="page-21-1"></span>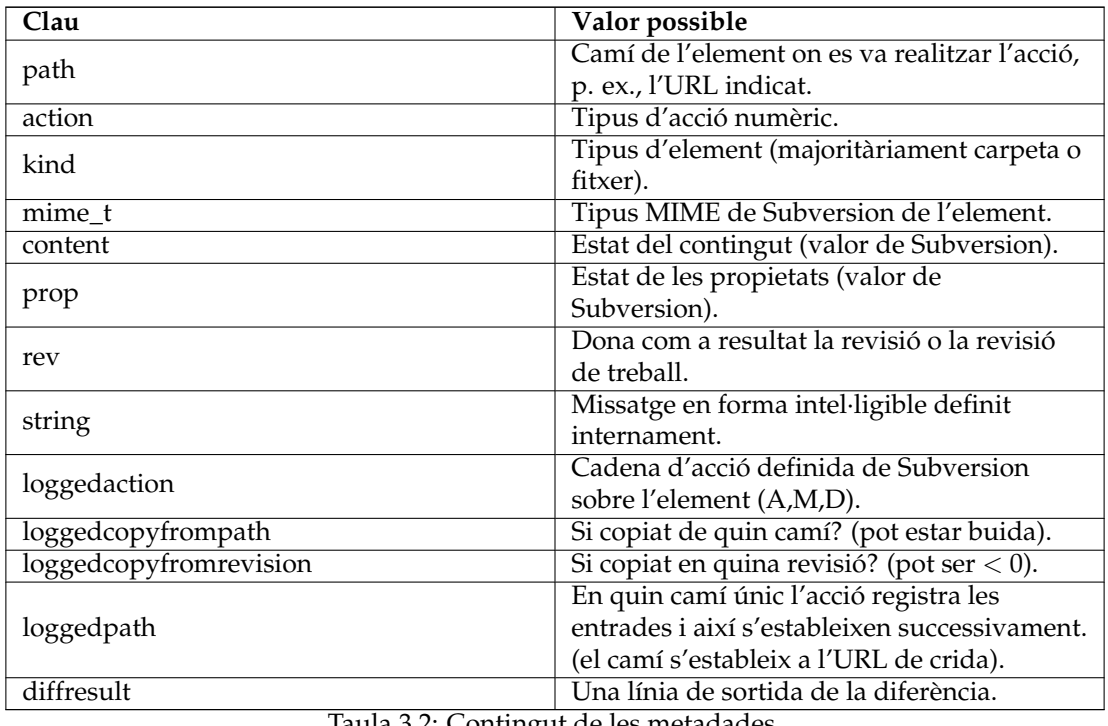

Taula 3.2: Contingut de les metadades

## <span id="page-23-0"></span>**Capítol 4**

# **Usar el kdesvn a través de la línia d'ordres**

## <span id="page-23-1"></span>**4.1 Resum**

Algunes operacions de Subversion es poden utilitzar a través de la línia d'ordres, p. ex., com un client de línia d'ordres estàndard, però la interacció de l'usuari es realitza a través de la IU del KDE. La sintaxi estàndard és **kdesvn exec ordre paràmetre URL**.

Si es desitja una única revisió en un únic URL, la podeu establir com un paràmetre de l'URL

svn :// vostre -servidor/camí -al -repositori/element?rev=<vostra -revisió >

Això substituirà l'opció -r <revisió>.

Una revisió es pot indicar com un número, un HEAD o BASE o com un format de data com {AAAA-MM-DD}.

## <span id="page-23-2"></span>**4.2 Llista d'ordres**

<span id="page-23-3"></span>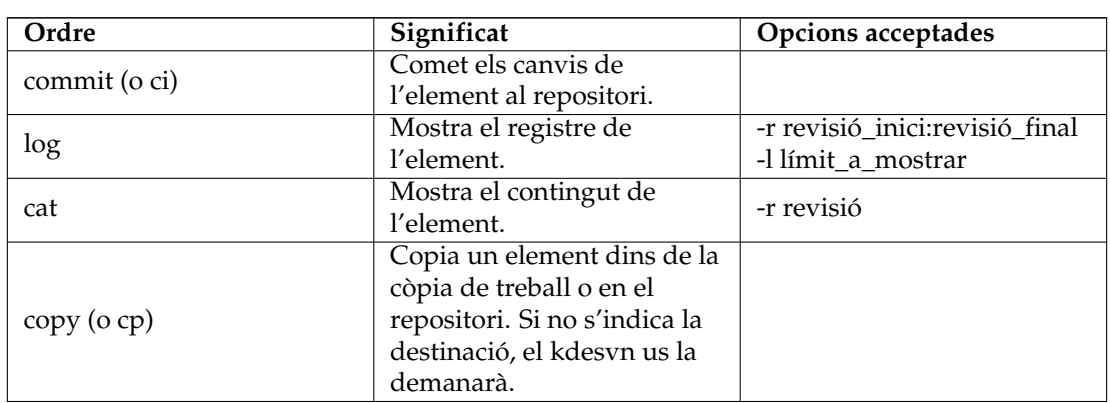

Si en el següent resum s'indica com un possible paràmetre -r revisió, aquesta revisió es podrà establir com **URL?rev=la-revisió**.

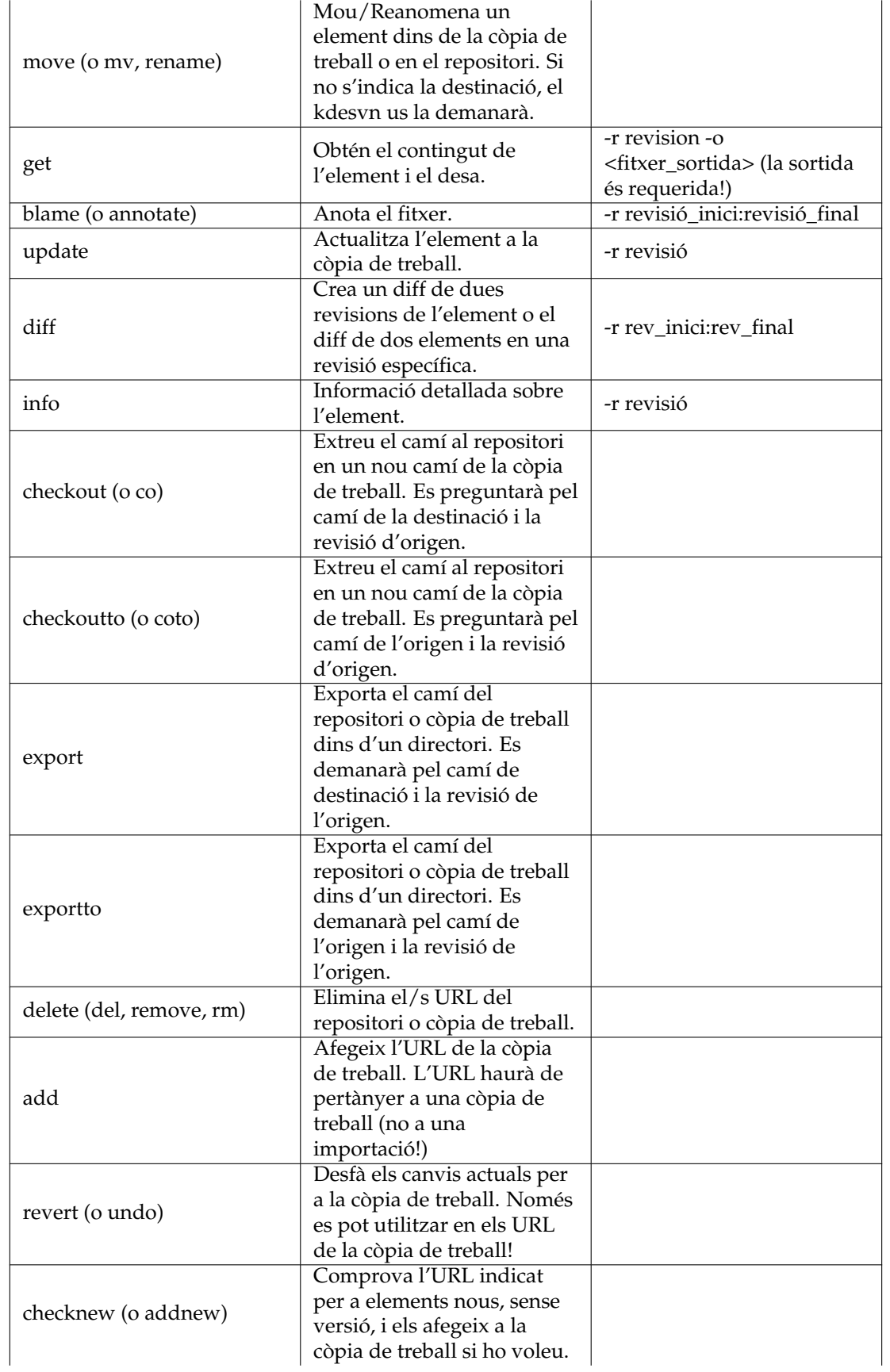

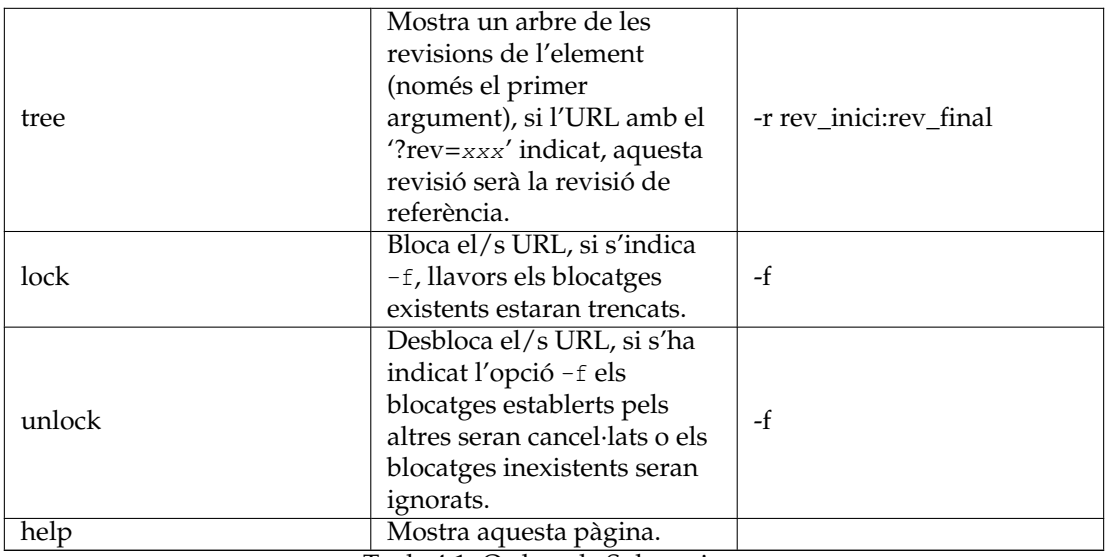

Taula 4.1: Ordres de Subversion

<span id="page-25-2"></span>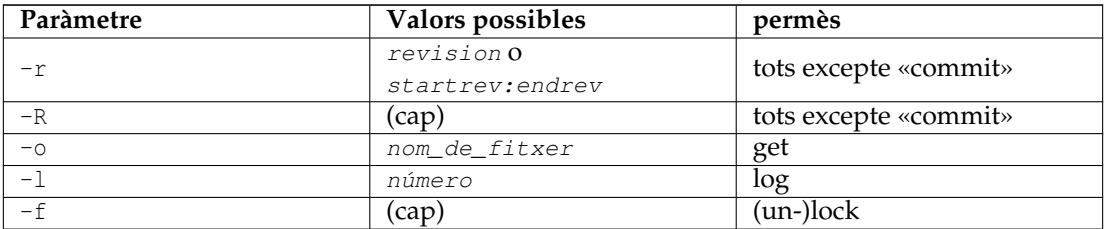

Taula 4.2: Paràmetre per a les ordres de Subversion

## <span id="page-25-0"></span>**4.2.1 L'ordre 'log'**

L'ordre «log» mostra un diàleg que conté el registre de l'URL indicat. Amb el Subversion 1.2 o posterior, aquesta accepta un límit, és a dir, el nombre d'entrades que s'han de mostrar.

Dins d'aquest diàleg podreu seleccionar les entrades de registre i obtenir les diferències entre elles.

**Example 4.1** Visualitza el registre de les últimes 20 comissions

kdesvn exec log -l 20 -r HEAD :1 meu\_fitxer.c

Compte amb l'ordre de les revisions: Voleu anar des de HEAD al començament cap a l'últim. Per tant, haureu d'indicar la revisió HEAD com a punt de partida, en cas contrari podríeu obtenir les primeres 20 entrades.

#### <span id="page-25-1"></span>**4.2.2 L'ordre 'diff'**

Obtindreu les diferències entre les revisions d'un element o entre dos elements dins de la mateixa còpia de treball o repositori. Quan feu el diff en les revisions d'un element, les revisions es poden

indicar com -r revisió\_inici:revisió\_final. Quan feu el diff d'un element dins d'una còpia de treball sense cap revisió, es mostrarà el diff contra el repositori.

**Example 4.2** Mostra la diferència contra el repositori, és a dir, els canvis locals

kdesvn exec diff meu\_fitxer.c

**Example 4.3** Mostra la diferència entre revisions

kdesvn exec diff -r 21:20 meu\_fitxer.c

Quan es diferencien dues revisions dels elements, poden afegir-se a l'URL dels elements. p. ex.:

http :// servidor.org/camí/element?rev=HEAD

**Example 4.4** Diferencia dues versions etiquetades

kdesvn exec diff http://www.alwins-world.de/repos/kdesvn/tags/rel\_0\_6\_2 ← http :// www.alwins -world.de/repos/kdesvn/tags/rel\_0\_6\_3

# <span id="page-27-0"></span>**Capítol 5**

# **Arranjament**

Les opcions de configuració es poden canviar des del diàleg de configuració. Estan separades en alguns subdiàlegs.

## <span id="page-27-1"></span>**5.1 General**

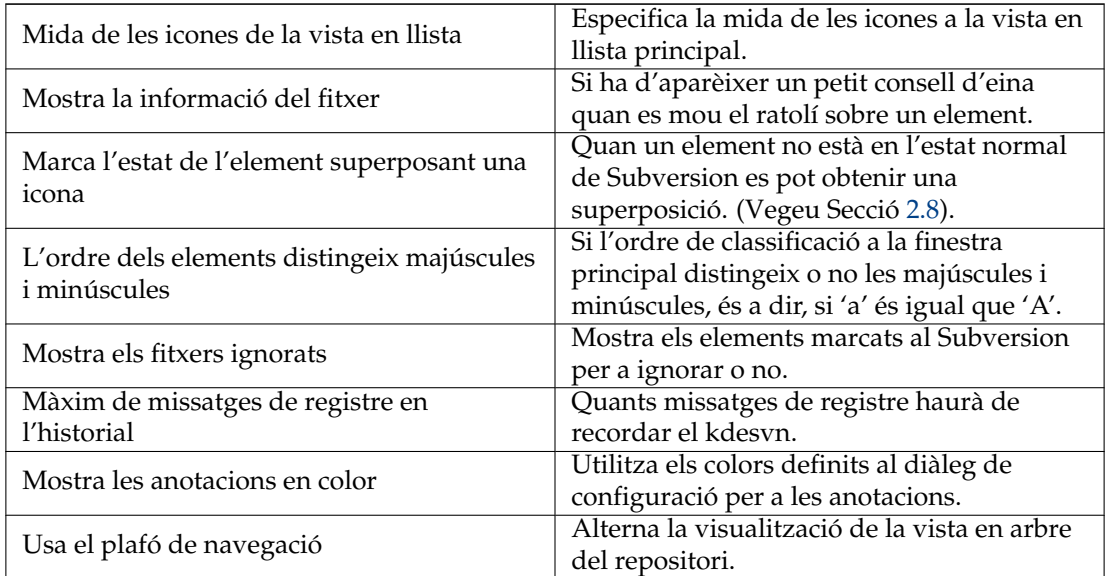

## <span id="page-27-2"></span>**5.2 Configuració del Subversion i dels treballs programats**

<span id="page-27-3"></span>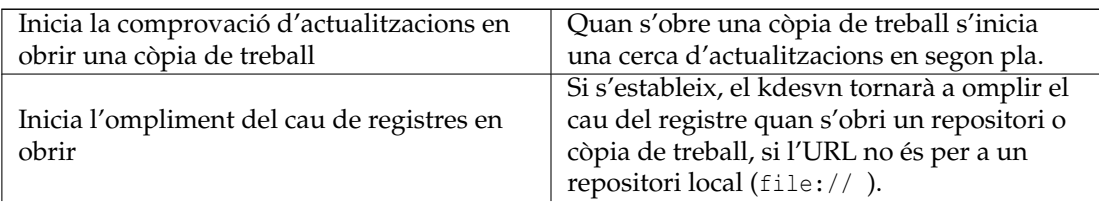

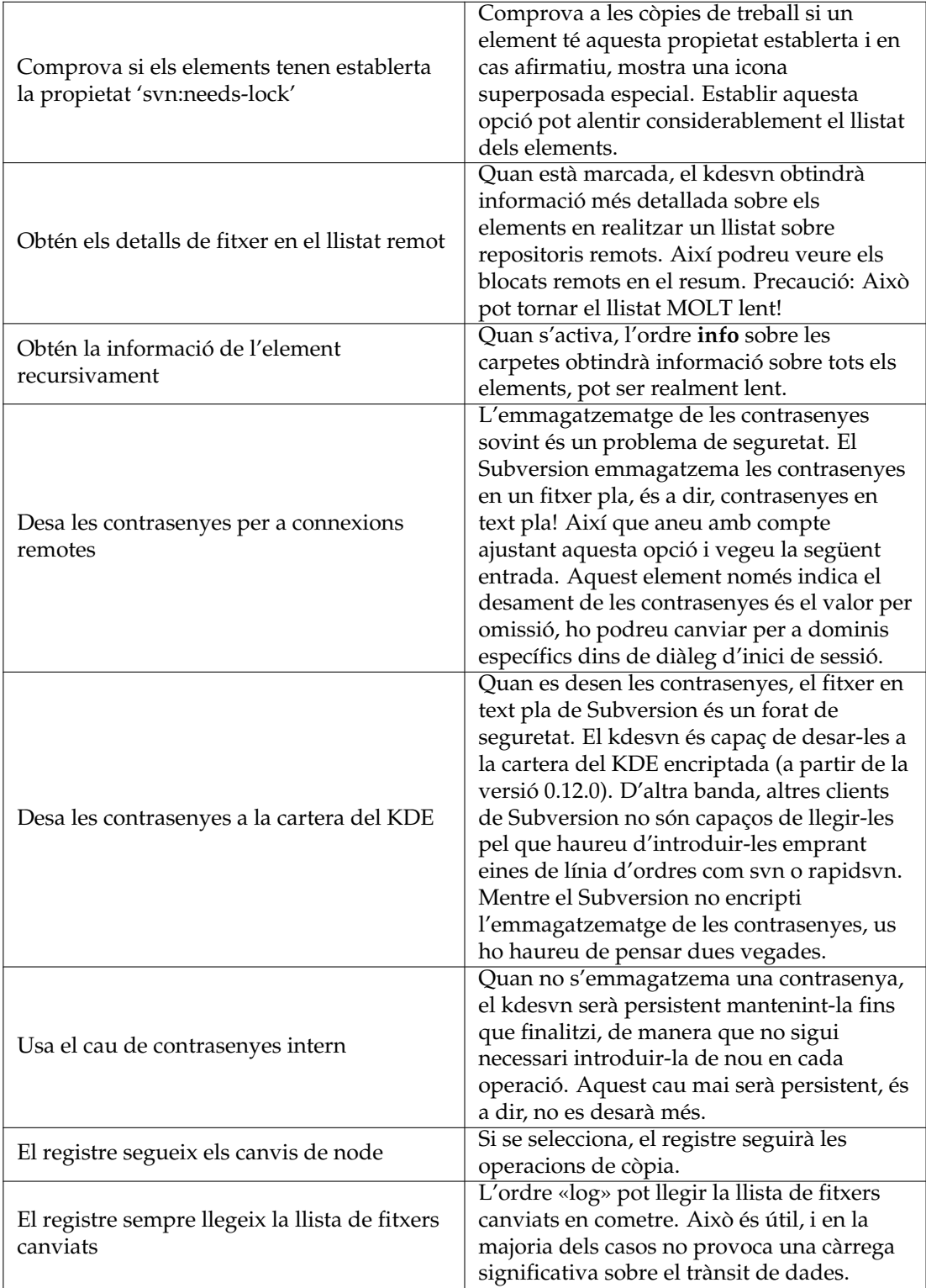

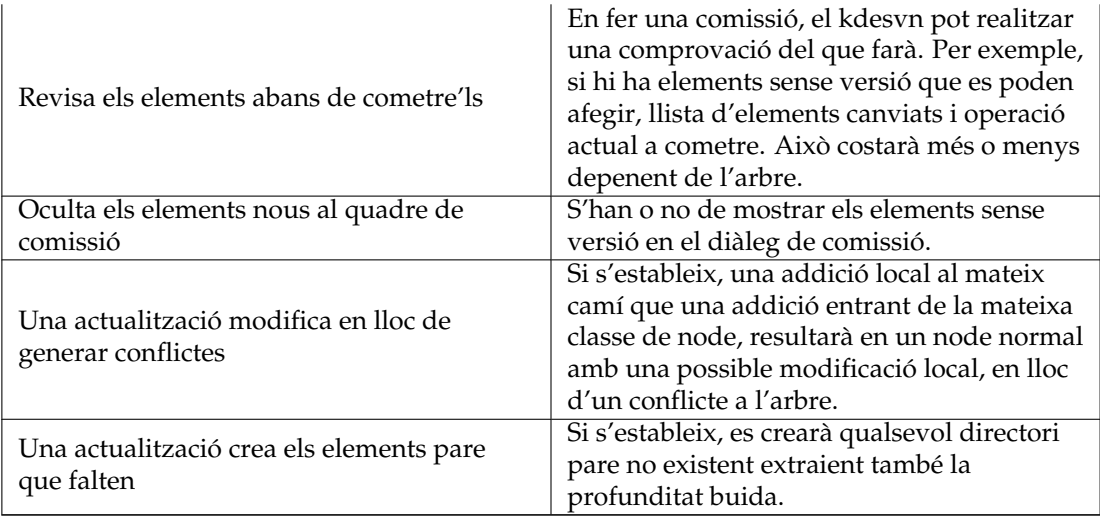

<span id="page-29-3"></span>Taula 5.2: Subversion

<span id="page-29-1"></span>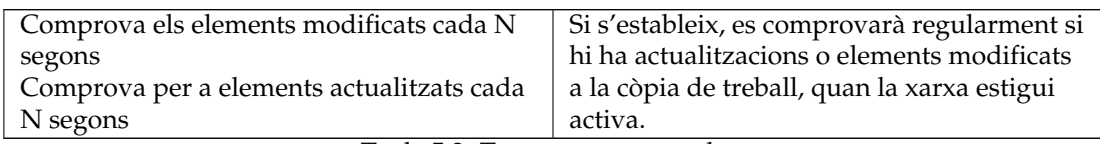

Taula 5.3: Tasques programades

## <span id="page-29-0"></span>**5.3 Diff i merge**

#### <span id="page-29-2"></span>**El «diff» ignora el tipus de contingut**

Només interessant quan el «diff» es fa amb el Subversion. Quan s'estableix, el «diff» de Subversion ignorarà el tipus de contingut de les entrades. Altrament, no farà diferències sobre els binaris.

#### **El «diff» en l'arbre de revisions serà recursiu**

Quan s'estableix, els «diff» fets des de dins de la vista en arbre de les revisions es realitzaran de forma recursiva, com en tots els altres casos. Altrament, només es mostraran els canvis que pertanyin als elements en aquesta carpeta. Com es farà dependrà de com es generin els «diff» (des de Subversion mateix o des de visualitzadors externs).

#### **El «diff» ignora els canvis als espais en blanc**

Ignora els canvis en la quantitat d'espais en blanc (opció -b al diff).

#### **El «diff» ignora tots els espais en blanc**

Ignora tots els espais en blanc (opció -w al diff).

#### **Prefereix un programa extern de «merge»**

Estableix si es prefereix fusionar amb un programa extern i no amb el Subversion.

#### **Usa el format «diff» de Git**

#### **Mostra les còpies com afegits**

#### <span id="page-30-0"></span>**5.3.1 Usa un visualitzador de «diff» extern**

Selecciona una aplicació externa per a mostrar les diferències. Per omissió és el Kompare.

#### <span id="page-30-1"></span>**5.3.2 Visualitzador extern del «diff»**

Defineix què utilitzarà el kdesvn com a visualitzador extern de les diferències i com el cridarà. Hi ha tres maneres:

#### **<programa> <paràmetre>**

La diferència serà generada amb el Subversion i posada directament a l'entrada estàndard del programa extern (és a dir, no caldran fitxers temporals).

#### **<programa> <paràmetre> %f**

El «diff» serà generat amb el Subversion, desat en un fitxer temporal i el paràmetre %f serà substituït pel nom del fitxer. Es pot utilitzar, per exemple, amb una crida simple a less o un visualitzador de text.

#### **<programa> <paràmetre> %1 %2**

El kdesvn deixarà que el programa extern faci les diferències. %1 i %2 seran substituïts pels valors requerits (noms de fitxer o de carpeta). El kdesvn emmagatzemarà el contingut per a comparar en un entorn temporal (quan les carpetes fan una 'exportació', quan una sola fila, fa un 'cat') quan sigui necessari i netejarà després de tancar el programa extern o ell.

#### **Prefereix un programa extern de «merge»**

Seleccioneu si al diàleg de fusió l'opció **Usa una fusió externa** hauria o no d'estar marcada per omissió.

#### <span id="page-30-2"></span>**5.3.3 Programa extern de fusió**

La configuració del programa i les opcions a utilitzar quan no es desitja la fusió integrada de Subversion. Per omissió és **kdiff3 %s1 %s2 %t**. L'ordre de les variables de substitució no és im-portant, i només poden aparèixer-hi una vegada, p. ex., com kdiff3 -o %t %s1 %s2 %t. Aquest material només ha estat provat amb meld i KDiff3. Penseu que els programes externs majoritàriament no saben res sobre el paràmetre **ignore** de Subversion, de manera que poden mostrar molt més del que esperàveu.

#### <span id="page-30-3"></span>**5.3.3.1 La substitució de variables per a programes de fusió externs**

#### **%s1**

Substituïda amb l'origen número u.

#### **%s2**

Substituïda amb dos números d'origen. Si està buit o és igual que l'origen i inici i final de la revisió és el mateix, aquesta variable serà omesa. De manera que tingueu cura en crear línies d'ordres com **xxdiff --title1 %s1 --title2 %s2 %s1 %s2 %t**.

#### **%t**

Substituïda amb l'objectiu.

## <span id="page-30-4"></span>**5.3.4 Programa de resolució de conflictes**

Podeu utilitzar un programa extern com el KDiff3 per a resoldre els conflictes, el valor predeterminat és **kdiff3 %o %m %n -o %t**.

#### <span id="page-31-0"></span>**5.3.4.1 La substitució de variables per a resoldre conflictes externs**

Entre parèntesis després de cada descripció és un exemple de com el Subversion cridaria als fitxers. Aquestes opcions estan dissenyades per al KDiff3, perquè en aquest moment és l'única aplicació que admet tots els paràmetres necessaris per a una bona resolució dels conflictes.

#### **%o o %l**

La versió antiga (local, esquerra). Això significa el número de la revisió menor, és a dir, el punt d'inici dels canvis conflictius. (foo.cc.r2)

#### **%m o %w**

La seva versió (de treball) del fitxer, és a dir, el que heu canviat respecte a la versió antiga. (foo.cc.mine)

#### **%n o %r**

Versió nova (remota, dreta) del fitxer. Per exemple, la versió que algú altre ha fet. (foo.cc. r3)

#### **%t**

Nom de destinació, p. ex., el nom d'origen. Per al KDiff3 (com a exemple), aquest serà el nom després del paràmetre -o (= fitxer de sortida). (foo.cc)

## <span id="page-31-1"></span>**5.4 KIO / Línia d'ordres**

#### **Mostra el registre després d'executar una ordre**

Si s'obre un diàleg obert amb el registre de l'última ordre de Subversion que s'ha executat a través de la línia d'ordres o el menú d'accions al Konqueror.

#### **Nombre mínim de línies de registre a mostrar**

Si s'estableix **Mostra el registre...**, quin serà el mínim de línies abans que es mostri un diàleg. Pel que podeu establir que aquesta finestra només es mostri quan es generi una sortida interessant (registre de comissions i així successivament).

#### **No mostrar menús contextuals al Konqueror**

Si s'estableix, no es crearà cap entrada de menú d'accions del kdesvn al Konqueror.

#### **No mostrar entrades a la part superior del menú «Accions»**

Si s'estableix, el kdesvn no mostrarà algunes accions extres dins del menú **Accions** del Konqueror o Dolphin.

#### **Les operacions KIO usen l'estàndard per als missatges de registre**

En realitzar operacions en un repositori a través del protocol KIO del kdesvn des de dins del Konqueror (és a dir, els protocols, 'ksvn+...') sobre operacions grans com moure o copiar carpetes, el kdesvn demanarà un missatge de registre per a cada element. Aquest és un comportament del Konqueror. Quan s'estableix aquesta opció, la implementació KIO del kdesvn no demanarà un missatge de registre, sinó que n'establirà un d'estàndard. Aquesta etiqueta no fa per a les operacions del menú d'accions del kdesvn pel Konqueror, sinó que només copia/mou/creadir/suprimeix amb el Konqueror o altres gestors de fitxers en un URL en format KIO.

#### **Missatge estàndard**

El missatge que el KIO del kdesvn hauria d'establir en les operacions dins del Konqueror quan s'ha seleccionat l'opció anterior. Per omissió és **Revisió feta amb el KIO del kdesvn**.

#### **KIO pot sobreescriure**

Si s'estableix aquesta etiqueta, tindreu un suport simple d'escriptura per als elements existents. p. ex., podeu obrir fitxers al vostre editor i desar directament sense extreure'ls abans (el kdesvn ho farà en segon pla).

Utilitzeu aquesta opció només si sabeu el que esteu fent.

#### **KIO mostra els missatges de progrés**

Si s'estableix, el KIO mostrarà informació detallada del Plasma del KDE sobre l'operació actual. Els missatges d'error de KIO sempre es mostra i *no* es poden desactivar.

## <span id="page-33-0"></span>**Capítol 6**

# **Referència d'ordres**

## <span id="page-33-1"></span>**6.1 La finestra principal del kdesvn**

#### <span id="page-33-2"></span>**6.1.1 El menú Fitxer**

#### **Fitxer** → **Obre... (Ctrl+O)**

Obre una còpia de treball local o un repositori prèviament extret.

#### **Fitxer** → **Els URL oberts recentment**

Es tracta d'una drecera per a obrir els repositoris oberts recentment. En fer clic sobre aquest element, s'obrirà una llista al costat del menú amb les diverses còpies de treball o repositoris locals oberts més recentment. En fer clic sobre un element específic, aquest s'obrirà en el kdesvn.

#### **Fitxer** → **Nou (Ctrl+N)**

Obre una finestra amb una nova sessió del kdesvn.

#### **Fitxer** → **Administració de Subversion**

Els elements del menú amb les tasques d'administració pels repositoris de Subversion com:

Crea i obre un repositori nou Bolca un repositori a un fitxer Copia un repositori Carrega un bolcat dintre d'un repositori Per a més informació, llegiu la sortida de **svnadmin --help**

#### **Fitxer** → **Tanca (Ctrl+W)**

Tanca el repositori o còpia de treball oberta.

#### **Fitxer** → **Surt (Ctrl+Q)**

Surt del kdesvn.

#### <span id="page-33-3"></span>**6.1.2 El menú Adreces d'interès**

Vegeu l['ajuda del Konqueror.](help:/konqueror/bookmarks.html)

#### <span id="page-34-0"></span>**6.1.3 El menú Subversion**

#### ACCIONS GENERALS DE SUBVERSION

#### **Subversion** → **General** → **Historial de l'element (Ctrl+L)**

Mostra el registre de temps de l'element seleccionat. Aneu amb compte, aquesta llista pot ser molt gran!

#### **Subversion** → **General** → **Historial de l'element ignorant les còpies... (Ctrl+Maj+L)**

Mostra el registre de l'historial de l'element seleccionat sense seguir les còpies.

#### **Subversion** → **General** → **Detalls (Ctrl+I)**

Mostra informació detallada quant al/s element/s seleccionat/s.

#### **Subversion** → **General** → **Responsabilitat**

Crea una llista comentada sobre totes les comissions. Això pot consumir temps!

#### **Subversion** → **General** → **Qui va canviar la línia en l'interval**

Anota un interval de comissions per a un fitxer.

#### **Subversion** → **General** → **Bolca (cat) el HEAD**

Mostra el contingut de l'última versió comesa d'aquesta entrada. (Pot ser diferent de la versió a la còpia de treball si es treballa en una CT!)

#### **Subversion** → **General** → **Mou (F2)**

Mou o canvia el nom de l'element dins de la còpia de treball o en el repositori.

#### **Subversion** → **General** → **Copia (Ctrl+C)**

Copia un element dins de la còpia de treball o en el repositori.

#### **Subversion** → **General** → **Suprimeix els fitxers/directoris seleccionats (Supr)**

Suprimeix les entrades seleccionades. Si treballeu en una còpia de treball, després haureu de cometre les supressions.

#### **Subversion** → **General** → **Carpeta nova**

Crea una carpeta nova.

#### **Subversion** → **General** → **Importa les carpetes cap a l'actual**

Selecciona les carpetes que voleu importar dins del directori seleccionat.

#### **Subversion** → **General** → **Extreu un repositori**

Crea una còpia de treball nova d'un repositori.

#### **Subversion** → **General** → **Exporta un repositori**

Exporta un repositori al sistema de fitxers, és a dir, crea un arbre de revisions net i sense informació de Subversion.

#### **Subversion** → **General** → **Bloca els elements actuals**

Marcar els elements actuals com a bloquejats. Llegiu el manual de Subversion abans d'utilitzar això!

#### **Subversion** → **General** → **Desbloca els elements actuals**

Elimina els blocatges dels elements actuals. Llegiu el manual de Subversion abans d'utilitzar això!

CÒPIA DE TREBALL

#### **Subversion** → **Còpia de treball** → **Actualitza a HEAD**

Actualitza la còpia de treball a HEAD del repositori.

#### **Subversion** → **Còpia de treball** → **Actualitza a la revisió...**

Actualitza la còpia de treball a una revisió específica del repositori.

#### **Subversion** → **Còpia de treball** → **Comet (Ctrl+núm)**

Comet els canvis dins de la còpia de treball pels elements seleccionats al repositori.

#### **Subversion** → **Còpia de treball** → **Diff dels canvis locals (Ctrl+D)**

Mostra els canvis locals com una sortida del «diff» (sense accés a la xarxa). Aquesta serà només la diferència contra l'últim estat de la còpia de treball que es va actualitzar, no contra la versió al repositori.

#### **Subversion** → **Còpia de treball** → **Diff contra HEAD (Ctrl+H)**

Genera les diferències de la còpia de treball contra HEAD del repositori.

#### **Subversion** → **Còpia de treball** → **Propietats (Ctrl+P)**

Visualitza/Edita les propietats assignades amb l'entrada actual.

#### **Subversion** → **Còpia de treball** → **Afegeix els fitxers/directoris seleccionats (Inser)**

Afegeix els fitxers i/o carpetes seleccionades al control de versions.

#### **Subversion** → **Còpia de treball** → **Reverteix els canvis actuals**

Reverteix els canvis realitzats a la còpia de treball i les actualitzacions a l'últim estat actualitzat.

#### **Subversion** → **Còpia de treball** → **Marca com a resolt**

Marca els elements en conflicte com a sense conflicte i elimina els fitxers associats.

#### **Subversion** → **Còpia de treball** → **Fusiona dues revisions**

Fusiona dues revisions de les entrades dins la còpia de treball.

#### **Subversion** → **Còpia de treball** → **Des/ignora l'element actual**

Edita les propietats de la carpeta pare de l'element actual, de manera que es marcarà l'element seleccionat com a ignorat si no s'estableix, en cas contrari s'eliminarà de la llista d'ignorats.

#### **Subversion** → **Còpia de treball** → **Neteja**

Neteja la còpia de treball i elimina els bloqueigs-(comet) si n'hi ha.

#### **Subversion** → **Còpia de treball** → **Canvia al repositori**

Canvia l'arrel de la còpia de treball.

#### REPOSITORI

#### **Subversion** → **Repositori** → **Extreu des del camí del repositori actual**

Crea una còpia de treball des de l'entrada seleccionada si és un directori.

#### **Subversion** → **Repositori** → **Exporta el camí del repositori actual**

Crea una còpia neta al sistema de fitxers local des de l'entrada seleccionada si és un directori.

ACCIONS DE LA VISTA

#### **Subversion** → **Visualitza** → **Actualitza la vista (F5)**

Actualitza l'estat actual de tots els elements mostrats. Això llistarà cada element demanant que es mostri amb l'estat actual.

#### **Subversion** → **Visualitza** → **Desplega l'arbre de fitxers / Plega l'arbre de fitxers**

Expandeix o contrau la vista en arbre del repositori.

#### **Subversion** → **Cau del registre** → **Atura l'actualització del cau del registre**

El registre s'emmagatzema al cau i s'utilitza per a visualitzar l'arbre de revisions d'un repositori. Depenent de la connexió a Internet, la mida del repositori de Subversion i la longitud de l'historial pot ser molt gran. Per tant, podreu deixar d'actualitzar el cau utilitzant aquesta acció.

#### **Subversion** → **Afegeix les identitats ssh al ssh-agent**

Emmagatzema la contrasenya de la vostra clau SSH per a la sessió actual, de manera que no necessiteu introduir més la contrasenya.

#### <span id="page-36-0"></span>**6.1.4 El menú Base de dades**

#### **Base de dades** → **Mostra el contingut de la base de dades**

Mostra un resum sobre el contingut de la base de dades al cau per als repositoris coneguts i permet suprimir el cau o repositori i accedir a les opcions de configuració del repositori.

#### **Base de dades** → **Configuració del repositori actual**

Mostra un diàleg per a adaptar les opcions de configuració del cau, registres i estadístiques.

#### <span id="page-36-1"></span>**6.1.5 Els menús Arranjament i Ajuda**

El kdesvn té la configuració comuna al KDE i els elements dels menús **Arranjament** i **Ajuda** descrits en [El menú Arranjament](help:/fundamentals/menus.html#menus-settings) i [El menú Ajuda](help:/fundamentals/menus.html#menus-help) dels Fonaments de KDE amb aquesta entrada de menú addicional:

#### **Arranjament** → **Opcions ràpides**

#### **A l'inici carrega l'últim URL obert**

Torna a carregar l'últim URL obert si no s'indica a la línia d'ordres.

#### **Els registres segueixen els canvis de node**

#### **Mostra els fitxers ignorats**

Mostra els elements marcats al Subversion per a ignorar o no.

#### **Mostra els fitxers desconeguts**

Mostra els fitxers no afegits al repositori de Subversion.

#### **Oculta els fitxers sense canvis**

Utilitzeu aquesta acció per a mostrar només els fitxers modificats i proporcionar un resum clar i concís.

#### **Treballa en línia**

Quan es treballa fora de línia, el cau del registre no s'actualitzarà, per tant, el registre del cau podrà diferir del registre real.

# <span id="page-37-0"></span>**Capítol 7**

# **Crèdits i llicència amb els reconeixements**

Copyright del programa 2005-2009 Rajko Albrecht [ral@alwins-world.de](mailto:ral@alwins-world.de) Moltes gràcies als col·laboradors:

- Andreas Richter [ar@oszine.de](mailto:ar@oszine.de) per l'adaptació a les qt4 del svnqt
- Michael Biebl [biebl@teco.edu](mailto:biebl@teco.edu) per la molta ajuda, idees, implementació i consells.
- Bram Schoenmakers [bramschoenmakers@kde.nl](mailto:bramschoenmakers@kde.nl) pels consells específics sobre el KDE, traducció al neerlandès, neteja del meu codi.

I gràcies a tots els altres traductors (mai vaig pensar que obtindria tan ràpidament una quantitat tan gran de traduccions!) i per tota la seva retroalimentació positiva i negativa. M'ha ajudat molt.

Si voleu la vostra pròpia traducció del kdesvn i podeu ajudar, si us plau, llegiu la [pàgina de](http://l10n.kde.org/) [localització del KDE](http://l10n.kde.org/) o pregunteu a la [llista de correu kde-i18n-doc@kde.org.](mailto:kde-i18n-doc@kde.org)

Copyright de la documentació 2005-2006 Rajko Albrecht [ral@alwins-world.de](mailto:ral@alwins-world.de)

Traductor de la documentació: Antoni Bella [antonibella5@yahoo.com](mailto:antonibella5@yahoo.com)

Aquesta documentació està llicenciada d'acord amb les clàusules de la [Llicència de Documenta](fdl-license.html)[ció Lliure de GNU.](fdl-license.html)

Aquest programa està llicenciat d'acord amb les clàusules de la [Llicència Pública General de](gpl-license.html) [GNU.](gpl-license.html)

## <span id="page-38-0"></span>**Apèndix A**

# **Sintaxi per a les revisions**

<span id="page-38-1"></span>Les revisions es poden indicar en la mateixa forma que per al client svn estàndard. Això vol dir: número, paraula clau o data.

#### **Número**

Un número més gran o igual que -1. El -1 significa 'revisió sense especificar', 0 és el començament. Normalment, aquests números no s'han d'utilitzar (la majoria de les operacions fallaran).

#### **Paraula clau**

Un de

- HEAD
- BASE
- COMMITED
- PREV
- START
- WORKING

Les paraules clau distingeixen majúscules i minúscules! Per exemple, «head» no és el mateix que «HEAD».

#### **Data**

Data en la forma {AAAA-MM-DD}. Els MM o DD seran reals - p. ex. 2005-1-1 s'ha d'escriure com {2005-01-01}-.

En afegir una revisió específica a un URL sempre es farà '?rev=revisió'.